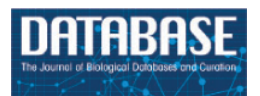

*Database*, 2021, 1–6 doi:10.1093/database/baab023 Original article

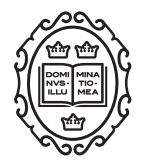

# Original article

# **Tripal MegaSearch: a tool for interactive and customizable query and download of big data**

**Sook Jung[\\*](#page-0-0) [,†](#page-0-1) , Chun-Huai Cheng, Katheryn Buble, Taein Lee, Jodi Humann, Jing Yu, James Crabb, Heidi Hough and Dorrie Main[\\*](#page-0-0)**

Department of Horticulture, Washington State University, 45 Johnson Hall, Pullman, WA 99164, USA

<span id="page-0-0"></span>\*Corresponding author: Tel: +509-335-2774; Fax: +509-335-8690; Email: [sook\\_jung@wsu.edu](mailto:sook_jung@wsu.edu)

Correspondence may also be addressed to Dorrie Main. Tel: +509-335-2774; Fax: +509-335-8690; Email: [dorrie@wsu.edu](mailto:dorrie@wsu.edu)

# †Co-first authors.

<span id="page-0-1"></span>Citation details: Jung, S., Cheng, C.-H., Buble, K. *et al.* Tripal MegaSearch: a tool for interactive and customizable query and download of big data. *Database* (2021) Vol. 2021: article ID baab023; doi:10.1093/database/baab023

Received 23 February 2021; Revised 1 April 2021; Accepted 16 April 2021

# **Abstract**

Tripal MegaSearch is a Tripal module for querying and downloading biological data stored in Chado. This module allows site users to select data types, restrict the dataset by applying various filters and then customizing fields to view and download through a single interface. Set by site administrators, example data types include gene, germplasm, marker, map, QTL, genotype, phenotype and expression data. When querying for genes, users can restrict the gene dataset using various filters such as name, chromosome position and functional annotation. They can then customize fields to download, such as name, organism, type, chromosome position, various functional annotations such as BLAST, KEGG, InterPro and GO term. FASTA files can also be downloaded for the sequence data. Site administrators can choose from two different data sources to serve data: Tripal MegaSearch materialized views or Chado tables. If neither data source is desired, administrators may also create their own materialized views and serve them through the flexible dynamic Tripal MegaSearch query form. Tripal MegaSearch is currently implemented in several databases including the Genome Database for Rosaceae [www.rosaceae.org](https://www.rosaceae.org/) and TreeGenes <www.https://treegenesdb.org/>.

# **Introduction**

In the era of data-driven science, opportunities to accelerate scientific discovery and translate results into knowledge that can solve issues in agriculture and medicine depend heavily on data integration. These integrated data can help uncover hidden insights and can also be used for further analyses and experiments to gain more knowledge. In addition, these integrated data need to be accessible through a web interface with a flexible query system where scientists can readily explore and download the data that they need.

Tripal [\(1\)](#page-5-0), an ontology-based toolkit for construction of online biological databases, provides a solution for building databases that can efficiently integrate various types of biological data. It combines the GMOD Chado database schema [\(2](#page-5-1)) with Drupal, a popular website creation and

© The Author(s) 2021. Published by Oxford University Press. **Page 1 of 6**

This is an Open Access article distributed under the terms of the Creative Commons Attribution License [\(http://creativecommons.org/licenses/by/4.0/](http://creativecommons.org/licenses/by/4.0/)), which permits unrestricted reuse, distribution, and reproduction in any medium, provided the original work is properly cited.

**Page 2 of 6** *Database*, Vol. 2021, Article ID baab023

content management software. The modular and ontologybased structure of Chado allows users to integrate new data types in the database without restructuring the schema, which is particularly advantageous in the world of fastchanging biotechnology. Drupal, with one of the largest open-source communities in the world, provides security, performance and account management and is extensible via an application programming interface (API) that allows site developers to create new PHP modules. Tripal provides a suite of Drupal modules for both back-end biological data stored in the Chado database and front-end display. In addition, the API that Tripal provides allows a site developer to create their own extension modules to share with other Tripal developers. For example, extension modules for searching data include the MainLab Chado Search([3](#page-5-2)) and Tripal ElasticSearch [\(4](#page-5-3)).

Most biological databases provide search pages for specific data types such as gene and QTL and provide results with more information about the gene and QTL. The majority of these search pages allow users to filter datasets by various categories, but the data field for view/download is often predefined. For example, users may only want to download primer sequences for the marker sets they refined, but the downloaded data may only provide genetic map positions and other information such as references, even though the database does have the information on the primers. In addition, when new metadata are available for the data type, such as newly associated functional ontology terms or associated markers for a gene, the search page has to be rewritten so that users can search using the new metadata and/or download the new metadata.

BioMart [\(5\)](#page-5-4) provides a single web interface where users can perform complex queries to download data with userdefined metadata. It requires, however, data to be stored in a separate relational database schema that is compliant with BioMart definitions. Tripal databases store data in the Chado schema and would be required then to maintain two separate databases if they want to use BioMart. To address the issue, we have developed a Tripal Extension module called MegaSearch, which provides Tripal databases with advanced querying and downloading functionality without storing the data in a separate schema.

The Tripal MegaSearch module has been implemented in multiple databases including the Genome Database for Rosaceae [\(www.rosaceae.org,](www.rosaceae.org) [6](#page-5-5)), Cotton-Gen([www.cottongen.org,](www.cottongen.org) [7\)](#page-5-6), the Citrus Genome Database [\(www.citrusgenomedb.org\)](www.citrusgenomedb.org), Genome Database for Vaccinium(<www.vaccinium.org>), the Pulse Crop Database [\(www.pulsedb.org](www.pulsedb.org)) and TreeGenes (treegene.org, [8](#page-5-7)). This MegaSearch Tripal extension module can be found along with the user documentation in the MainLab organization's GitLab repository at <https://gitlab.com/mainlabwsu> and can also be accessed from [https://tripal.readthedocs.io/](https://tripal.readthedocs.io/en/latest/extensions/search.html#tripal-megasearch) [en/latest/extensions/search.html#tripal-megasearch](https://tripal.readthedocs.io/en/latest/extensions/search.html#tripal-megasearch).

# **Description**

# User interface

In MegaSearch, users first choose the data type that they are interested in, such as gene/transcript, QTL and marker [\(Figure 1A](#page-2-0)). The MegaSearch page has three main sections: Data type dropdown on top, Query on the left and Downloadable Fields on the right. The Query section provides a query form that allows users to perform complex queries using various metadata as filters([Figure 1B](#page-2-0)). For example, in the gene/transcript search, users can search by type, genome/transcriptome location, gene/transcript name and functional annotation terms and users can upload a file with a list of gene/transcript names as well. Once users make selections and press Refresh Count, the page returns the number of data. When users want to enter a different query, they can press Clear next to the Refresh Count. To change data type, users can simply choose a different data type in the drop down. Reset button can be used to clear the session data and reset the form. When users are done with setting up the query, they can choose downloadable fields on the right section and click either View or Download [\(Figure 1C\)](#page-2-0). Upon clicking the View button, a table with the chosen metadata is displayed with hyperlinks to appropriate pages such as JBrowse and gene/transcript page [\(Figure 2A](#page-3-0)). For the data types with sequences, such as gene/transcript and marker, users can download a FASTA file [\(Figure 2B\)](#page-3-0) with sequences as well as a CSV or TSV file [\(Figure 2C\)](#page-3-0).

The query form explained above is an example of complex static forms that are available as default for gene/transcript data type. Depending on the setting, a flexible dynamic query form, on which filters can be added dynamically, can be displayed. These filters are pre-populated with values mapped to the underlying data source columns so users can filter data on each column. Users can add as many filters as they desire and combine them using 'AND/OR' operators. For example, in publication search, they can choose a publication type and add as many filters as they want, such as 'Title', 'Citation', 'Year' and 'Authors', to query the data they want([Figure 3\)](#page-3-1).

# Technical design

Tripal MegaSearch was built on top of the MainLab Chado Search module([https://tripal.readthedocs.io/en/latest/ex](https://tripal.readthedocs.io/en/latest/extensions/search.html#mainlab-chado-search) [tensions/search.html#mainlab-chado-search](https://tripal.readthedocs.io/en/latest/extensions/search.html#mainlab-chado-search)), which provides, programmatically, an extensive framework for creating Drupal forms and form elements. It was designed to be flexible and generic enough to be implemented on any

## <span id="page-2-0"></span>**Tripal MegaSearch**

Tripal MegaSearch is a tool for downloading biological data. (Current limit per download: 1,000,000 records. 200,000 FASTA sequences.) | video tutorial

Select a data type to start building your own query and download data in bulk:

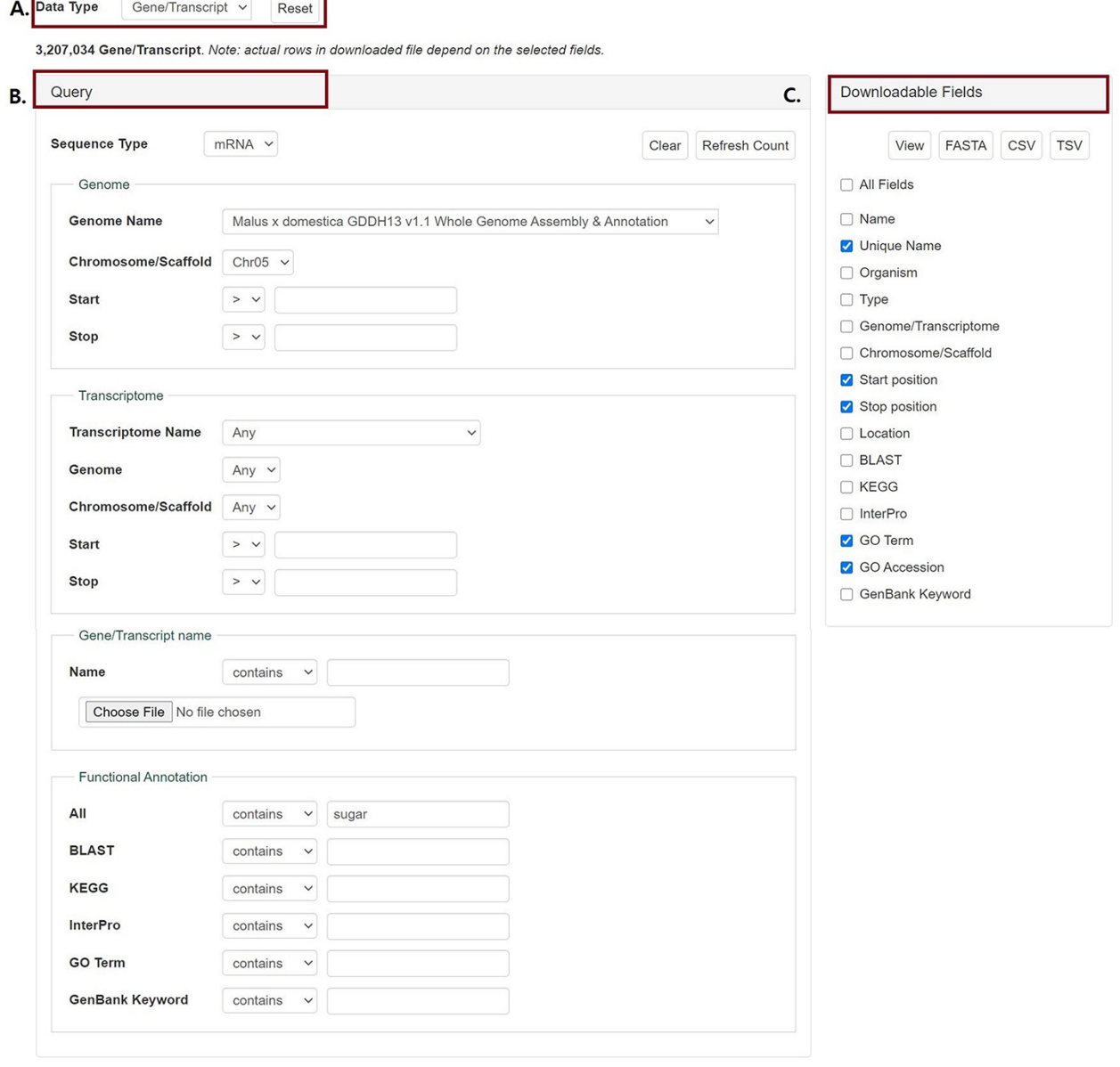

**Figure 1.** An example interface of complex static forms of Tripal MegaSearch (A). Data Type section where users can choose data type (B). Query section that provides a query form that allows users to perform complex queries using various metadata as filters (C). Downloadable Fields section where users can choose data fields to view and download.

Tripal site. To that goal, Tripal MegaSearch is able to serve data from any table in the database for either on-site display or download. To further allow users to limit returned data, a dynamic form was devised. On the dynamic form, users can add a number of filters to extract records that fulfill specified conditions. Each filter corresponds to a column of a database table so they can limit results accordingly based on the column they choose. The added conditions are then combined in the final query using logical operators, which were also exposed to the users as an option, to calculate the intersection or union from the restricted data. To limit data from the administrative perspective, an editable data definition file is employed so the site administrator can determine which table, and also which columns, to make available for the end users. Finally, if a site also adopts the Main-Lab Chado Loader (MCL) module([3\)](#page-5-2), their data should be structured in a way that is suitable for a set of predefined materialized views to pool data. Such sites can therefore 67 records were returned

### **Page 4 of 6** *Database*, Vol. 2021, Article ID baab023

<span id="page-3-0"></span>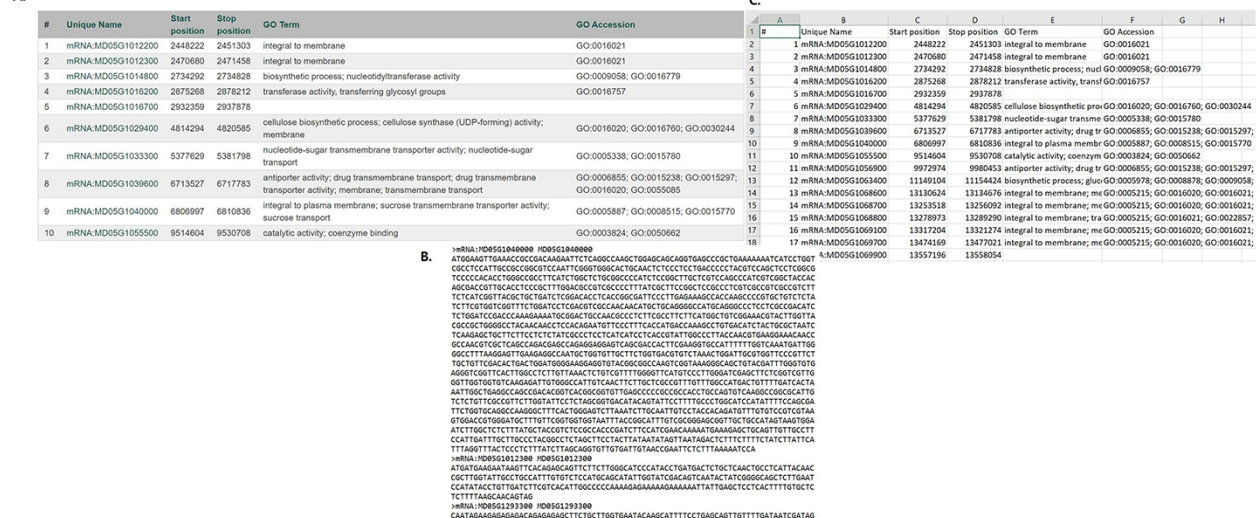

**Figure 2.** Examples of result table and downloaded files from MegaSearch (A). A result table with the chosen data fields is displayed with hyperlinks to appropriate pages such as JBrowse and gene/transcript page (B). A downloaded FASTA file for the data types with sequences, such as gene/transcript and marker (C). A CSV file that with the chosen data fields.

### <span id="page-3-1"></span>**Tripal MegaSearch**

Tripal MegaSearch is a tool for downloading biological data. (Current limit per download: 1,000,000 records. 200,000 FASTA sequences.) | video tutorial

Select a data type to start building your own query and download data in bulk:

Data Type Publication Reset

8,841 Publication. Note: actual rows in downloaded file depend on the selected fields

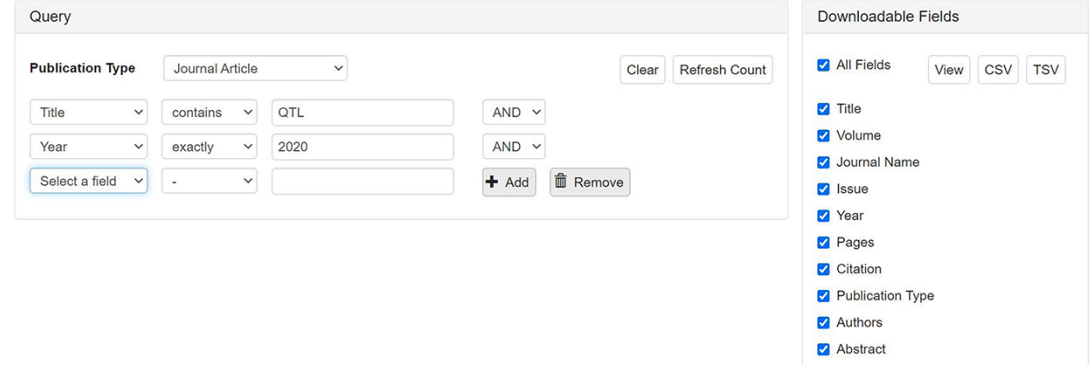

**Figure 3.** An example interface of flexible dynamic query forms of Tripal MegaSearch. The filters, pre-populated with values mapped to the underlying data source columns, can be added dynamically in this type of interface.

have one more option to use a preset of advanced static forms and filters to serve data.

## Software installation and customization

The Tripal MegaSearch module and user documentation can be downloaded from GitLab: [https://gitlab.com/](https://gitlab.com/mainlabwsu/tripal_megasearch) [mainlabwsu/tripal\\_megasearch](https://gitlab.com/mainlabwsu/tripal_megasearch).

Software installation consists of simple steps to download and enable both the Chado Search module and the Tripal MegaSearch module, with options to populate materialized views and change settings.

The Tripal MegaSearch can access data either in materialized views or Chado base tables. A materialized view is a database object that contains data from a query. The use of materialized views allows faster retrieval of data that would otherwise require much more time to query from Chado's highly normalized tables. Upon installation, two data definition files, one with Tripal MegaSearch materialized views and the other with Chado base tables, are available to choose from as a data source. When building a new Tripal database, one option of loading data into Chado is using the MCL module, included in the suite of MainLab Tripal Chado Data extension modules [\(3](#page-5-2)). The MCL provides a collection of templates for various data types and the web forms where curators can upload the data into Chado. When MCL is used to upload the data into Chado, the materialized views for Tripal MegaSearch can be employed without further customization. However, data definition files can be copied into a new file and modified to include any new tables or materialized views to make them available for query through a dynamic form. In addition, the static query forms can be modified if it is desirable to add or delete any filter. The detailed instructions are available in the README document that accompanies the module.

# Administration page

The Tripal MegaSearch Administration page supports configuration of various settings (Figure 4). The Data Source section lets administrators choose a data definition file that decides which table(s) to pull data from. Administrators can then choose between two types of query forms. The dynamic form allows users to add filters incrementally as needed. The static forms are predefined forms that work best with the materialized views preinstalled by Tripal MegaSearch. The Dynamic Form Autocomplete section lets administrators choose to turn autocomplete on

#### <span id="page-4-0"></span>Data Source

○ chado.base\_tables.inc

 $\odot$  gdr.inc

#### $\bigcirc$  tripal\_megasearch.mviews.inc

The file that defines all downloadable data as tables or materialized views (MView) in a function named 'tripal megasearch data definition' which returns a PHP associative array. This file should be in the 'conf' sub-directory and have an extension of .inc. The definition will be used for creating dynamic form filters and downloadable fields. You can create your own data source<br>file that meets above requirem

#### **Ouery Form**

○ Dynamic Form

#### Static Form

There are two types of query forms. The dynamic form allows users to add filters dynamically according to the columns of a table or MView defined in the data source. The static forms are pre-defined forms that work best wi

#### **Dynamic Form Autocomplete**

 $\bigcap$  On

#### $\odot$  Off

Turn autocomplete on or off for the dynamic form. If this is on, the filters will show matching values once the user starts typing

#### Open links in new tab

 $\odot$  On

 $\bigcirc$  off

Open links in a new browser tab instead of the current tab.

#### **Download Limit** 1000000

The download limit on each query, Increase this number may add to the server load. Set to 0 for unlimited download, (Default = 200000)

#### **FASTA Download Limit**

200000

The limit for downloading FASTA records on each query, Increase this number may add to the server load, Set to 0 for unlimited FASTA records, (Default = 50000)

#### **Form Instruction**

Tripal MegaSearch is a tool for downloading biological data. %limits% | <a href="https://www.youtube.com/watch?v=4YCX82AvLV4&t=45s">video tutorial</a><br/><br/>>> The instruction to show on the query form. Token %limits% can be used to show the download limits set above

#### **Result Page**

◯ Do not remove duplicates (Fast)

#### Remove duplicates (Slow. Number of results changes according to the selected downloable fields)

Remove duplicates from the results (can be very slow for large result set due to the amount of data needed to be processed). Default is not to remove duplicates. To configure this for individual dataset, add a 'duplicates' key in the data definition conf file to override this global setting. (allowed either 'remove' or 'not\_remove' value

#### Number of rows per result page

The number of rows to show on each page when viewing the results. If the value is less than 1, the 'View' result button will be disabled. (Default=10)

Figure 4. The Tripal MegaSearch Administration page that supports configuration of various settings.

or off for the dynamic form. If it is on, the text filters will show matching values once a user starts typing. Open links in new tab section lets administrators to choose links from the result table to a new browser instead of the current tab. Administrators can also set limits for table and FASTA downloads, add form instructions, and set the number of rows to show when displaying the result on-site. There is also an option to remove duplicate rows, which vary depending on the display/download fields that users choose, from the results. For example, a marker has positions in multiple genetic maps; there will be multiple rows per marker in the downloaded tables even when the map position was not selected as downloadable fields. Selecting the 'remove duplicates' option in the administration page ensures the result table will have unique rows depending on the columns chosen.

# **Conclusion and future direction**

Tripal MegaSearch module provides a powerful search and retrieval functionality that can be applied to any type of data stored in the Chado schema of Tripal databases. We will continue to improve the functionality upon users' request. One of the future functionality additions includes enabling web services so that the queried data are accessible by computers as well as humans. Another functionality is retrieving data in additional file formats such as VCF, so that users can use the data in other analysis tools without further formatting the data.

# **Acknowledgments**

We acknowledge with thanks Dr Jill Wegrzyn and Emily Grau from the University of Connecticut for providing feedback on MegaSearch, the Tripal and GMOD communities for their continued support of new Tripal module development and the Tripal Project Management Committee for their oversight of Tripal and the addition of this module to the Tripal.info project website.

# **Funding**

The Tripal MegaSearch module was created with funding provided by the National Science Foundation Plant Genome Research Program Award (#444573); U.S. Department of Agriculture National Institute of Food and Agriculture (USDA NIFA) National Research Support Project 10 (NRSP10); USDA Hatch project 1014919, Mcintire Stennis WNP00009 and Washington State University.

*Conflict of interest.* None declared.

# **References**

- <span id="page-5-0"></span>1. Sanderson,L.A., Ficklin,S.P., Cheng,C.H. *et al.* (2013) Tripal v1.1: a standards-based toolkit for construction of online genetic and genomic databases. *Database*, **2013**, bat075.
- <span id="page-5-1"></span>2. Mungall,C.J. Emmert,D.B. and FlyBase Consortium. (2007) A Chado case study: an ontology-based modular schema for representing genome-associated biological information. *Bioinformatics*, **23**, i337–i346.
- <span id="page-5-2"></span>3. Jung,S., Lee,T., Cheng,C.H. *et al.* (2017) Extension modules for storage, visualization and querying of genomic, genetic and breeding data in Tripal databases. *Database*, **2017**, bax092.
- <span id="page-5-3"></span>4. Chen,M., Henry,N., Almsaeed,A. *et al.* (2017) New extension software modules to enhance searching and display of transcriptome data in Tripal databases. *Database*, **2017**, bax052.
- <span id="page-5-4"></span>5. Smedley,D., Haider,S., Durinck,S. *et al.* (2015) The BioMart community portal: an innovative alternative to large, centralized data repositories. *Nucleic Acids Res.*, **43**, W589–W598.
- <span id="page-5-5"></span>6. Jung,S., Lee,T., Cheng,C.H. *et al.* (2019) 15 years of GDR: new data and functionality in the Genome Database for Rosaceae. *Nucleic Acids Res.*, **47**, D1137–D1145.
- <span id="page-5-6"></span>7. Yu,J., Jung,S., Cheng,C.H. *et al.* (2014) CottonGen: a genomics, genetics and breeding database for cotton research. *Nucleic Acids Res.*, **42**, D1229–D1236.
- <span id="page-5-7"></span>8. Wegrzyn,J.L., Staton,M.A., Street,N.R. *et al.* (2019) Cyberinfrastructure to improve forest health and productivity: the role of tree databases in connecting genomes, phenomes, and the environment. *Front. Plant Sci*, **10**, 813.